# <span id="page-0-0"></span>Assignment Seven: Persistent Homology for Handle and Tunnel Loops

#### David Gu

Yau Mathematics Science Center Tsinghua University Computer Science Department Stony Brook University

gu@cs.stonybrook.edu

August 29, 2020

4 0 8

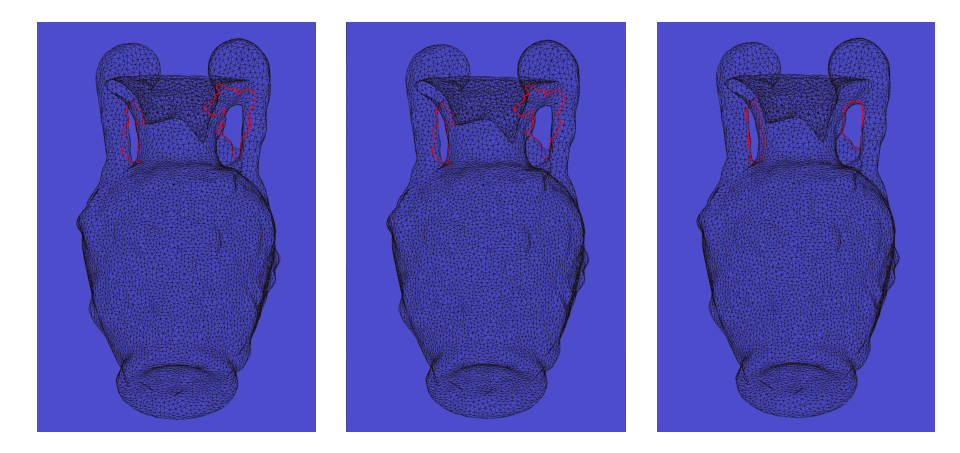

Figure: Handle and tunnel loops of the amphora model.

4 D F

# Tunnel Loops

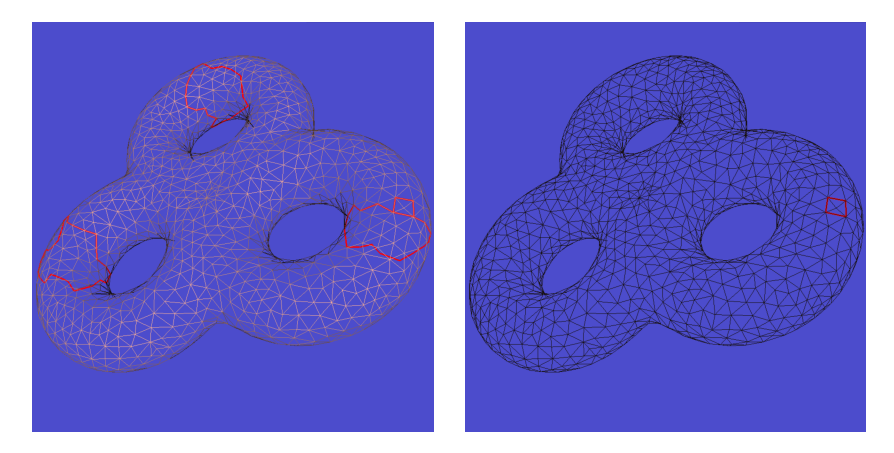

Figure: Null homotopy detection.

4日下

# Tunnel Loops

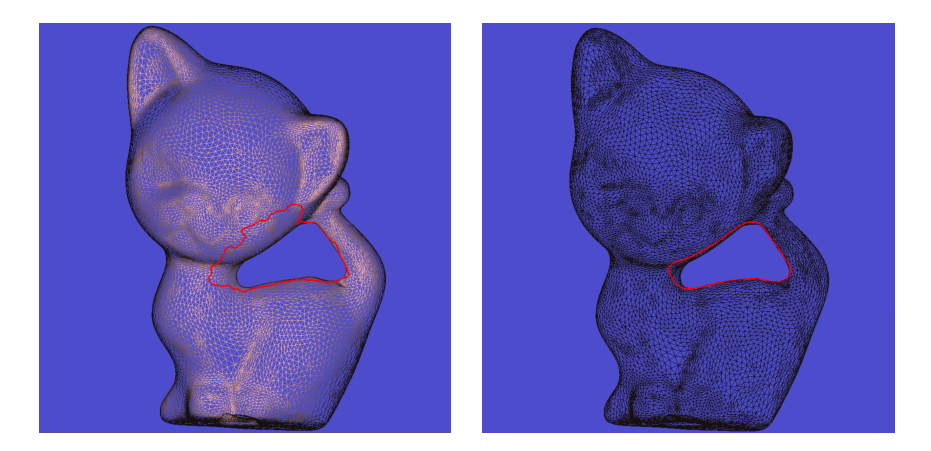

Figure: Birkhoff curve shortening.

4 0 3

## Topological Torus

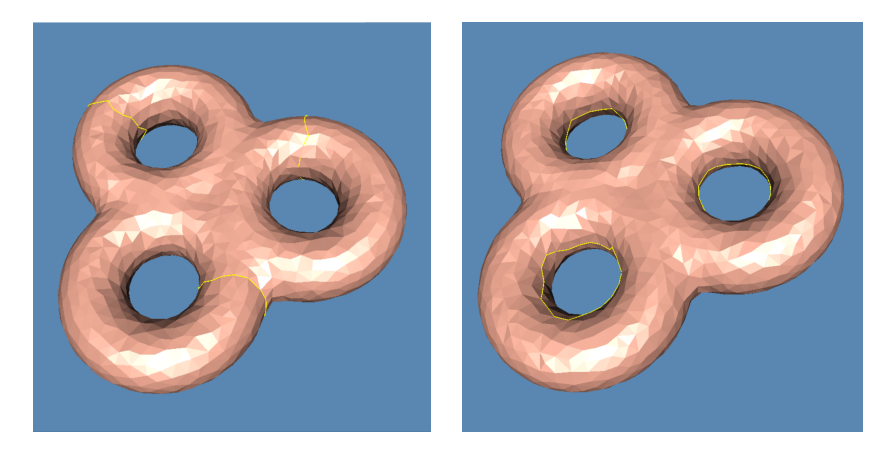

Figure: Handle and tunnel loops.

4日下

## Topological Torus

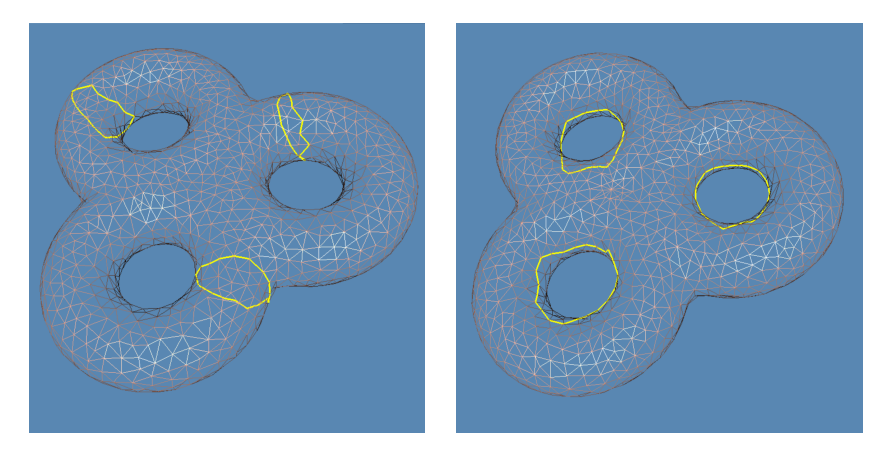

Figure: Handle and tunnel loops.

4日下

## Topological Torus

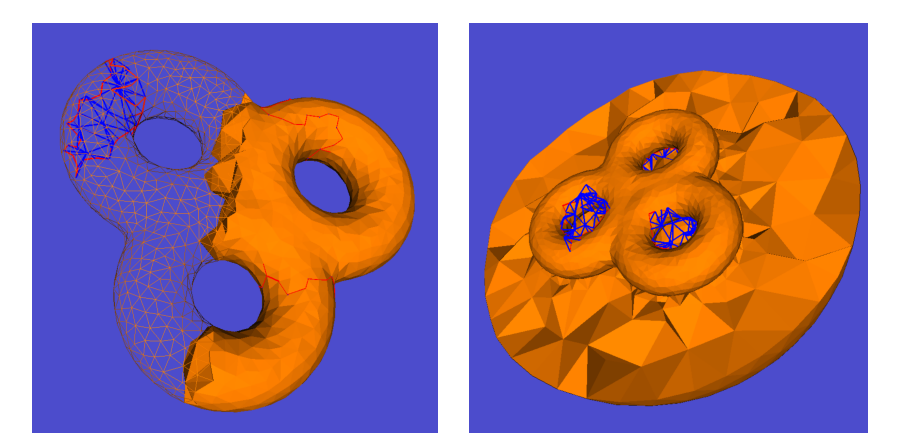

Figure: Interior and exterior volumes.

David Gu (Stony Brook University) [Computational Conformal Geometry](#page-0-0) August 29, 2020 7/23

4日下

The input is an oriented closed triangular mesh, use Dr. Hang Si's tetgen to generate the inteior and exterior volumetric mesh.

### Interior Volume

Use Tetgen to generate the interior tetrahedral mesh inside the mesh  $M$ , denoted as  $I_M$ .

### Exterior Volume

Construct a sphere enclosing the input mesh M, use Tetgen to generate a tetrahedral mesh between the sphere and the mesh  $M$ . Add the infinity point  $\infty$ , connect  $\infty$  with each triangle face on the sphere to form a tetrahedron, denoted as  $O_M$ .

### Interior Volume

Extract the boundary surface of the interior volume  $M = \partial I_M$ ; Sort all the vertices, edges, faces of M,

$$
\sigma_0^1, \sigma_0^2, \cdots, \sigma_0^{n_0}, \sigma_1^1, \sigma_1^2, \cdots, \sigma_1^{n_1}, \sigma_2^1, \sigma_2^2, \cdots, \sigma_2^{n_2}.
$$

After that insert the interior vertices, edges, faces and tetrahedra of  $I_M \setminus M$ ,

$$
\tau_0^1, \tau_0^2, \cdots, \tau_0^{m_0}, \tau_1^1, \tau_1^2, \cdots, \tau_1^{m_1}, \tau_2^1, \tau_2^2, \cdots, \tau_2^{m_2}, \tau_3^1, \tau_3^2, \cdots, \tau_3^{m_3}.
$$

### Exterior Volume

Extract the boundary surface of the exterior volume  $M = \partial O_M$ ; Sort all the vertices, edges, faces of M,

$$
\sigma_0^1, \sigma_0^2, \cdots, \sigma_0^{n_0}, \sigma_1^1, \sigma_1^2, \cdots, \sigma_1^{n_1}, \sigma_2^1, \sigma_2^2, \cdots, \sigma_2^{n_2}.
$$

After that insert the interior vertices, edges, faces and tetrahedra of  $O_M \setminus M$ ,

$$
\tau_0^1, \tau_0^2, \cdots, \tau_0^{m_0}, \tau_1^1, \tau_1^2, \cdots, \tau_1^{m_1}, \tau_2^1, \tau_2^2, \cdots, \tau_2^{m_2}, \tau_3^1, \tau_3^2, \cdots, \tau_3^{m_3}.
$$

 $QQQ$ 

# Pair Algorithm

Pair $(\sigma)$ 

- $\bullet$  c =  $\partial_{\bf n}\sigma$
- 2  $\tau$  is the youngest positive  $(p-1)$ -simplex in c.
- while  $\tau$  is paired and c is not empty do
- 4 find  $(\tau, d)$ , d is the p-simplex paired with  $\tau$ ;

$$
c \leftarrow \partial_p d + c
$$

- **6** Update  $\tau$  to be the youngest positive  $(p-1)$ -simplex in c
- end while
- $\bullet$  if c is not empty then
- **9**  $\sigma$  is negative *p*-simplex and paired with  $\tau$
- <sup>10</sup> else
- $\sigma$  is a positive *p*-simplex

### <sup>12</sup> endif

- $\bullet$  The simplices on the surface M are added into the filtration in any arbitrary order. Since  $H_1(M)$  is of rank  $2g$ , the algorithm Pair generates  $2g$  number of unpaired positive edges.
- **2** The simplices up to dimension 2 in *l* are added into the filtration. Since  $H_1(I)$  of rank g, half of 2g positive edges generated in step 1 get paired with the negative triangles in I. Each pair correponds to a killed loop, these  $g$  loops are handle loops.
- $\bullet$  Or the simplices up to dimension 2 in O are added into the filtration. Since  $H_1(O)$  of rank g, half of 2g positive edges genrated in step 2 get paried with the negative triangles in  $O$ . Each pair corresponds to a killed loop, these  $g$  loops are tunnel loops.

Input : a graph G on the mesh M labeled as sharp edges; Output: remove null homological cycles

- **1** Build a spanning tree T of G,  $G \setminus T = \{e_1, e_2, \ldots, e_k\};$
- **2** Construct cycles  $c_i = T \cup e_i$  ,  $i = 1, 2, \cdots, k;$
- $\bullet$  Compute the persistent homology of the mesh  $M$ ;
- $\bullet$  for each cycle  $c_i$  find the unpaired youngest generator; if one can not find the generator, then  $c_i$  is null homologous.

### Birkhoff curve shortening

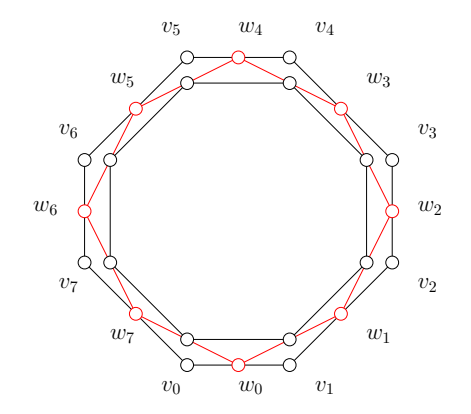

Þ

 $\leftarrow$   $\Box$   $\rightarrow$ 

 $\sim$ 

## Birkhoff curve shortening

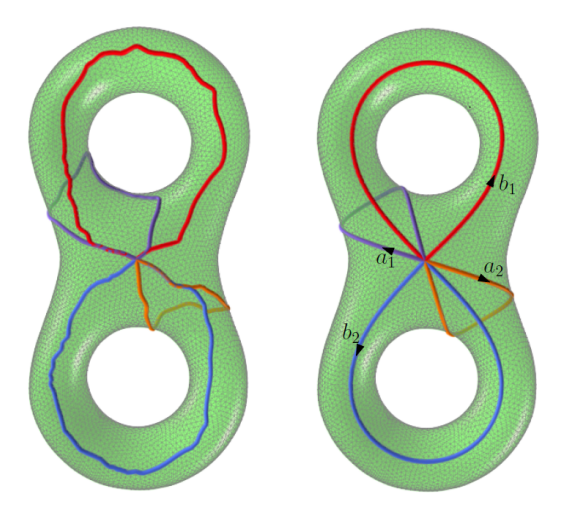

4日下

÷,

Input : a loop  $c$  on  $M$  labeled as sharp edges; Output: a shortened cycle homotopic to c;

- **1** Sort the vertices of c as  $v_0, v_1, \ldots, v_{n-1}$ ;
- $\textbf{\textcolor{black}{\bullet}}$  Find the shortest path between  $\textit{v}_0$  and  $\textit{v}_{n/3}$ , and replace the sequence of edges between  $v_0$  and  $v_{n/3}$ ;
- $\bullet$  Find the shortest path between  $\mathsf{v}_{n/3}$  and  $\mathsf{v}_{2n/3}$ , and replace the sequence of edges between  $v_{n/3}$  and  $v_{2n/3}$ ;
- $\bullet$  Find the shortest path between  $v_{2n/3}$  and  $v_0$ , and replace the sequence of edges between  $v_{2n/3}$  and  $v_0$ ;
- <sup>5</sup> Cyclically shift the vertex sequence, and repeat step 2 through step 4.

## Instruction

4日下

 $\sim$ 

É

- **1** 'DartLib', a volumetric mesh library based on Dart data structure.
- <sup>2</sup> 'freeglut', a free-software/open-source alternative to the OpenGL Utility Toolkit (GLUT) library.

4 0 8

- 3rdparty/DartLib, header files for volumetric mesh;
- HandleTunnelLoop/include, the header files for handle-tunnel loop computation;
- data, Some data models and batch scripts;
- CMakeLists.txt, CMake configuration file;  $\bullet$
- resources, snapshot for circular slit mapping results;

Before you start, read README.md carefully, then go three the following procedures, step by step.

- **1** Install  $[CMake](https://cmake.org/download/).$
- Download the source code of the  $C++$  framework.
- **3** Configure and generate the project for Visual Studio.
- **4** Open the .sln using Visual Studio, and complie the solution.
- **5** Finish your code in your IDE.
- **6** Run the executable program.

- **1** open a command window
- 2 cd Assignment\_7\_skeleton
- **3** mkdir build
- 4 cd build
- <sup>5</sup> cmake ..
- <sup>6</sup> open CCGHomework.sln inside the build directory.

- You need to modify the file: HandleTunnelLoop.cpp;
- **•** search for comments "insert your code"
- Modify functions:
	- $1$  CHandleTunnelLoop :: \_pair(std :: set  $\lt M$  :: CVertex $\ast$   $>$  & vertices)
	- CHandleTunnelLoop :: \_pair(std :: set < M :: CEdge $*$  > &edges)
	- CHandleTunnelLoop :: \_pair(std :: set < M :: CFace $*$  > &faces)
	- <sup>4</sup> CHandleTunnelLoop :: mark loop(M :: CFace ∗ killer)

<span id="page-22-0"></span>Modify assignment one, CutGraph, to implement the algorithms for null homologous cycle detection and Birkhoff curve shortening.